### **Paper 005-31**

# **Making your own Balanced Scorecard using the SAS® Information Delivery Portal**

Paul Smeekens, OZ zorgverzekeringen Erwin van Dongen, OZ zorgverzekeringen

### **ABSTRACT**

In 2004, OZ zorgverzekeringen migrated its existing Web applications and SAS® Information Delivery Portal to the new architecture of SAS® version 9 using a central SAS® Metadata Server. With this move, all information flows were centralized in the SAS® portal. Still, the amount of information made it difficult to get a quick look into the performance of the organization as a whole.

In 2005, OZ zorgverzekeringen combined several pieces of information into a balanced scorecard. The Balanced Scorecard has been made by using just AppDev Studio® and SAS/Base®. The scorecard is published within the existing SAS®-portal. Now, on the level of the entire organization as well as per department, figures are being published on the financial, internal business processes, customer, and learning and growth perspectives of the company. The balanced scorecard is giving management at OZ improved insight into how the organization is doing.

### **INTRODUCTION**

OZ zorgverzekeringen is a medium sized health insurance company operating mainly in the south-western part of the Netherlands. With approximately 600 employees, about 600.000 insured persons are being served. Most of the 600 employees work in the main office in Breda but there are also some smaller offices in the towns surrounding Breda. Those smaller offices mainly operate as service and selling points.

OZ zorgverzekeringen had a lot of SAS®/Intrnet-application, static HTML-reports published on the intranet and both reports and applications in the SAS® Information Delivery Portal which they migrated in 2004 to the new architecture of SAS® version 9 using a central SAS® Metadata Server. With this move all information flows were centralized

within the SAS® portal. Still, the amount of information made it hard to have a quick glance into the performance of the organization as a whole. In the summer of 2005 OZ zorgverzekeringen started working on a Balanced Scorecard in which several pieces of information is combined.

The Balanced Scorecard has been made by using just AppDev Studio® and SAS/Base®. The scorecard is published within the existing SAS®-portal.

With the Balanced Scorecard OZ management now has improved insight in how the organization is doing. Both on the level of the entire organization as well as per department, figures are being published on the:

- o financial perspective
- perspective
- o customer perspective
- o learning and growth perspective

These four perspectives make up the framework on which the Balanced Scorecard is based.

In the next few paragraphs both the concepts and the technical issues involved in developing the Balanced Scorecard are being covered.

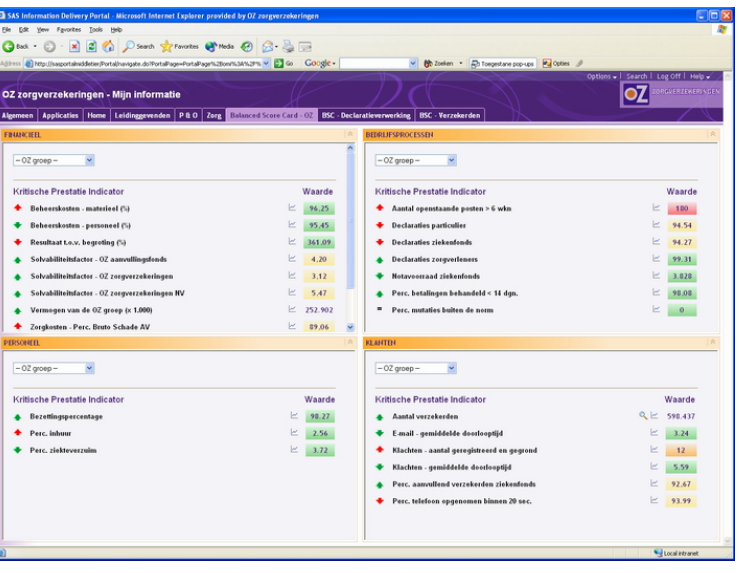

o internal business processes **Fig. 1** Overall Balanced Scorecard - OZ

### **THE CONCEPT OF THE BALANCED SCORECARD**

In the early 90's the Balanced Scorecard<sup>1</sup> surfaced as a response to the growing inadequacy of traditional financial measurement systems to help steer an organization towards its desired future. The Balanced Scorecard complements these financial measures of past performance with measures of the drivers of future performance. The Balanced Scorecard fills the need for making strategy actionable at all levels within an organization as well as the need to bring together all the disparate analytic measurement systems in an organization under one conceptual umbrella. The true benefits of the Balanced Scorecard occur when it is transformed from a measurement system to a management system that helps to clarify, gain consensus on and communicate strategy throughout the company<sup>2</sup>.

The framework that makes up the Balanced Scorecard consists of four perspectives on organizational performance. These perspectives are: financial, internal business processes, customer and learning & growth. Using these perspectives a company's strategy is translated into well balanced measures, thus helping people within an organization with the continuous balancing act that is called "doing business" while keeping in mind the organizations' long term goals.

### **THE DEFINITION PROCESS**

In its' day-to-day operations the knowledge centre (KC), a central department responsible for business intelligence within OZ, was presented with a growing number of reports, documents and applications. Some clearly linked to the organizations' long term strategy, others more implicit. Although these information flows were centralized within the SAS® portal it was still difficult to quickly obtain insight in the overall performance of OZ and its' departments. From this came the idea to create a well balanced extract from these sources in the form of a Balanced Scorecard.

This idea was then presented and further developed together with a member of the board of directors thus gaining support at the highest possible level. Since this was also the level at which the business need for such a solution was most apparent, the CFO eagerly became the sponsor of our scorecard. Dealing with the organizations' long term goals he was also the main spokesman in determining the content of the Scorecard at overall organizational level.

The resulting overall page was then fine-tuned during discussions with managers in the organization responsible for the specific KPIs (Key Performance Indicators) that were selected for presentation. They were also the ones capable of defining the ranges for these KPIs. These ranges were then validated against the organizations strategy by our CFO. This way discussion was kept to a minimum while obtaining momentum for the Balanced Scorecard principle was being maximized.

After obtaining visibility for the project by making the overall page available to everyone within the organization using the SAS® Information Delivery Portal, the same steps were taken for a few different organizational units. For this the role of the CFO was taken on by the responsible manager and the fine-tuning was done during discussions with lower level management and employees responsible for the lower level KPIs.

After completing different levels of the Balanced Scorecard it was immediately distributed to every employee within that organizational unit as a separate page within the portal. In addition to this, that same information was made available to the rest of the organization by providing an extra drill-down level in the overall Balanced Scorecard. This technique is explained further in the following paragraph.

### **THE TECHNICAL PROCESS**

In parallel to all this the technique for the front end of the Balanced Scorecard was developed using AppDev Studio® in combination with SAS/Base®. This was done using prototyping starting from a mock-up Balanced Scorecard made with simple HTML working towards a refined solution based upon Portlets and SAS® Stored Processes. Continuously obtaining feedback on the requirements for the solution from the CFO and the managers involved in the project and integrating these into the tool, helped creating the broadly accepted solution.

The automated back end for the Balanced Scorecard was developed using SAS/Base®. By simply adding pieces of code to the regular ETL-processes (extraction, transformation and loading) for the datawarehouse, consistency was guaranteed between the KPIs presented in the Balanced Scorecard and the data presented in applications and

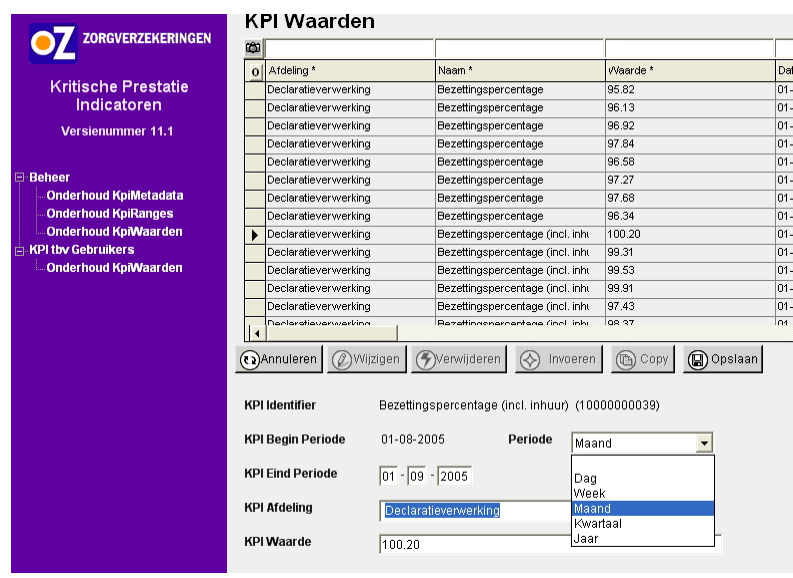

reports already in use. The added code did nothing more than calculating the KPI, transforming it into the desired format and uploading it into the SQL datamart. An example of such a piece of source code can be found in appendix 1.

Since not all measurements can be obtained from automated processes, there was also the need for an application for manually registering KPI values. Because of OZs' experience with using .NET for this kind of input applications, it was decided that this would be the preferred way to go. .NET provides a development environment in which validations needed for this input application can be defined easily. This .NET application provides an interface to the SQL-tables that make up the datamart for the Balanced Scorecard. Detailed descriptions of these tables

Fig. 2 .NET input application

can be found in appendix 2.

In this .NET application KPIs can be defined and modified, ranges and subranges can be quantified and values for specific KPI's can be provided by authorized users.

### **OZS' BALANCED SCORECARD**

On a daily basis all data is extracted from the SQL-tables making up the KPI datamart. Using SAS/Base® this data is combined and transformed into a single SAS dataset containing all the KPI information combined with metadata, ranges, definitions, etc. This single SAS dataset forms the infomart used by the interface of the Balanced Scorecard.

The interface for the Balanced Scorecard consists of a combination of a portlet together with 3 different Stored Processes. These Stored Processes are registered in the SAS Management Console in order to be available for use in the Information Delivery Portal. The portlet is responsible for determining the validated user as well as taking parameters to be passed on to the Stored Processes. These Stored Processes are:

- 1. Kpi\_main.sas presenting the KPI's for a department dealing with a specific perspective.
- 2. Kpi\_graph.sas presenting a graph for the selected KPI.
- 3. Kpi\_definition.sas presenting the KPIs definition, range, start- and endDate, etc.

The main stored process takes the subject, or perspective, and the department as parameters. From these, using

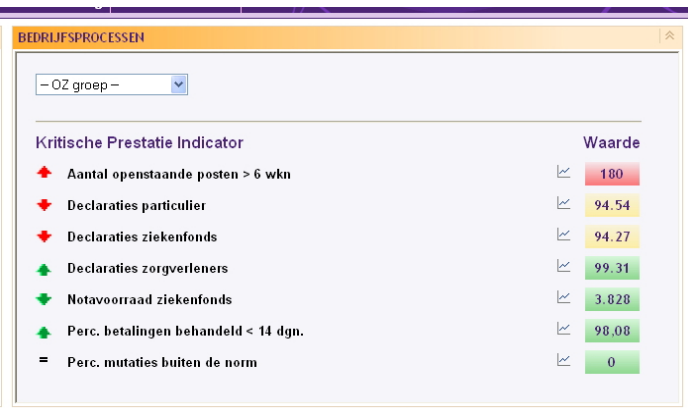

simple SAS/Base® a selection is made from the KPI infomart. The results of this selection are used to dynamically build HTML that is streamed back to the portlet, thus presenting the kpi's.

Within the generated HTML URL's containing parameters are embedded pointing to Kpi\_graph and Kpi\_definition as well as a form pointing to Kpi\_main.

The embedded form in combination with the combobox containing the departments of OZ provides a way to drill-down or go back to the different levels at which the KPIs are available.

Fig. 3 The result of kpi\_main.sas

The embedded URL pointing towards Kpi\_graph looks like this:

### **<a href="/SASStoredProcess/do?&\_PROGRAM=SBIP://Foundation/OZ/Kpi/Kpi\_graph(StoredProcess) &Kpi\_ID=1000000012&paramDept=1DIR00&endDate=31dec2005">**

**<img src="http://SASPortalMiddleTier/Portal/images/LineChart.gif" border="0"></a>** 

Where the first line points to the registered Stored Process, the second line contains the parameters to be used, determining which KPI to present for which department and which endDate to use. The last line simply contains an

icon for a graph. Off course, this URL is only available within the context of the SAS® Information Delivery Portal.

Again HTML is created in combination with an activeX image. This image is created using ODS in combination with SAS/Graph and device=actXimg.

In this graph the development of the specific KPI is presented along with a moving average, the applicable range values as well as the first, last, minimum and maximum value of the KPI. The HTML generated by Kpi\_main.sas also contains an URL pointing to Kpi\_definition.sas.

This results in the following graphs.

zaken - ontv. per verzekerde (part) - voor Declaratieverwerking Actuele waarde - →<br>- → Actuele waarde<br>- → - Voortschrijdend gemiddelde 169 159.08  $127$ 85 <u>ज वेबें</u>  $43$ JAN04 MAR04 MAY04 JUL04 SEP04 NOV04 JANO5 MARO5 MAYO5  $SEPO<sub>5</sub>$  $JULO5$ Plot of movAverage \* datum

contains an URL pointing to Kpi\_definition.sas. The state of the graphical presentation of a kpi<br>This URL looks like: **<a href="/SASStoredProcess/do?&\_PROGRAM=SBIP://Foundation/OZ/Kpi/Kpi\_definition(StoredProcess) &Kpi\_ID=1000000012>**

## **Percentage sick leave**

**</a>**

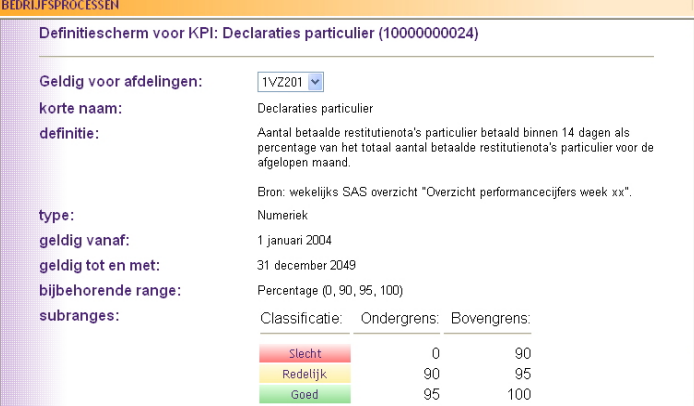

Again the first line points to the registered Stored Process. The second line contains the parameter identifying the KPI. The third line contains the descriptive name of the KPI that is presented in the main screen together with the actual value and color coding. Following this URL the user is presented with a definition of the KPI, the applicable ranges and subranges. etc.

This screen makes sure that everyone viewing the KPI value understands what it means as well as how it was determined. The user can also see what source was used for this measure and with which frequency it is

updated. Fig 5. The definition screen

### **PITFALLS**

First of all it is very easy to get caught up in the hype. The "Balanced Scorecard" has been a buzz-word for several years now. This however should never be the reason for your organization to pursue such a tool. There has to be an actual business need. For us it was the growing amount of information and the need to quickly obtain insight in the overall performance and steering the organization in the right direction.

Another pitfall is to get lost in the theory. All too easily an organization can lose itself in a purely academic exercise, thus losing grip on the business need that is to be fulfilled. The result of this can be endless discussions on definitions of KPIs, the relevance of certain measurements, the influence one has or doesn't have on certain KPIs, etc.. In our experience it is far better to decide and stick with the decision.

Don't expect a quick fix. Balanced Scorecarding is about obtaining insight in your organization and in how it is working towards its strategic goals. It isn't about the tool, it is about the intelligence and insight your organization obtains from using it. Such a process takes time and effort. For a medium-sized organization like ours this meant starting small, gaining momentum and creating support.

### **CONCLUSION**

The Balanced Scorecard can provide your organization with means to leverage its disparate information flows by combining them using the frameworks' four cornerstones.

By building upon existing reports, applications and other information flows momentum can be created without falling into the trap of endless theoretical discussions. This can only be done in such a manner if the existing information flows have indeed been defined with the organizations' long term strategy in mind.

Once the Balanced Scorecard is in place several steps need to be taken to transform it from a measurement system into a management system that helps to clarify and gain consensus on the company's strategy and communicate it throughout the company<sup>2</sup>.

The resulting Balanced Scorecard helps management at OZ to quickly gain insight in overall performance and helps them to focus on problem areas that stand in the way of the long term strategic goals. Using the Balanced Scorecard helps them to determine where to look in detail in the vast amounts of managerial information flows currently available within the organization.

### **REFERENCES**

<sup>1</sup> "Translating strategy into action – THE BALANCED SCORECARD", Robert S. Kaplan and David P. Norton, 1996 – Harvard Business School Press.

 $2$  "ESSENTIALS of Balanced Scorecard", Mohan Nair, 2004 – John Wiley & Sons.

### **CONTACT INFORMATION**

(Your comments and questions are valued and welcomed

#### **Erwin van Dongen aan die Solomoorde Baul Smeekens**

OZ zorgverzekeringen OZ zorgverzekeringen Chasséveld 17 Chasséveld 17 4811 DH Breda 4811 DH Breda The Netherlands The Netherlands Phone: +31 (76) 5243 325 Phone: +31 (76) 5243 959 Email: [erwin.vandongen@oz.nl](mailto:erwin.vandongen@oz.nl) Email: [paul.smeekens@oz.nl](mailto:paul.smeekens@oz.nl) Web: [www.oz.nl](http://www.oz.nl/)

SAS and all other SAS Institute Inc. product or service names are registered trademarks or trademarks of SAS Institute Inc. in the USA and other countries. ® indicates USA registration. Other brand and product names are trademarks of their respective companies.

## **APPENDIX 1 AN EXAMPLE OF THE SOURCE CODE USED FOR AUTOMATED LOADING OF A KPI.**

In our case the data mart is developed in SQL in order to be able to easily develop a .NET solution for providing manual input. These tables are available to SAS® using SAS/ACCESS to ODBC. This however can just as easily be developed just using SAS datasets.

```
/*------ Modification needed for automated loading of the KPI ----------*/; 
/*** 
  Make a libname to the sql-database used for the kpi's 
***/ 
libname kpi_sql odbc DSN="SQL_KPI" CONNECTION=GLOBALREAD BCP=YES; 
libname ebsdata '\\SASPortalBackEndTier\e$\portal\Sasdata\emailbewaking'; 
/*** 
  Read the e-mail data and assign it to the proper department 
***/ 
data email_all 
    email_deptA; 
  length department medewerker $64; 
  set ebsdata.embs_mber; 
 if _N_ = 1 then do;
   retain patternID; 
   patternID = prxparse("/declaratie|verhaal/i"); 
  end; 
  StartDate = put(intnx('MONTH',delivereddate,0,'b'),date9.)||":00:00:00.000"; 
  KPI05_DepartmentCode = "1DIR00"; 
  output email_all; 
  if prxmatch(patternID, lowcase(department)) gt 0 then do; 
   KPI05_DepartmentCode = "1DEC00"; 
   output email_deptA; 
  end; 
run; 
/*** 
  Determine the mean time at overall level 
***/ 
proc summary data=email_all missing nway; 
  class KPI05_DepartmentCode StartDate; 
  var cat06; 
  output out=email_all_mean (drop=_type_ _freq_) mean=; 
run; 
/*** 
  Determine the mean time at the level of the department "deptA" 
***/ 
proc summary data=email_deptA missing nway; 
  class KPI05_DepartmentCode StartDate; 
  var cat06; 
  output out=email_decl_mean (drop=_type_ _freq_) mean=; 
run;
```

```
/*** 
  Transform the data into the format needed for loading the SQL tables. 
***/ 
data tblKPI05_KpiValues (keep = KPI05_: );
    attrib KPI05_KpiID length = $11 format=$11. 
        KPI05_DepartmentCode length = $10 format=$10. 
        KPI05_StartDate length = 8 format=datetime22.3 
        KPI05_EndDate length = 8 format=datetime22.3 
        KPI05_Waarde length = $50 format=$50. 
 ; 
   set email_all_mean
      email_decl_mean; 
    KPI05_KpiID = "10000000029"; 
    KPI05_StartDate = input(StartDate,datetime22.3); 
    KPI05_EndDate = intnx("DTMONTH",KPI05_StartDate,1); 
    KPI05_Waarde = strip(put((cat06/3600),20.2)); 
run; 
/*** 
  Delete rows earlier inserted and replace these with the updated values. 
***/ 
proc sql; 
  delete from Kpi_sql.tblKPI05_KpiValues 
   where KPI05_KpiID in 
       (select distinct KPI05_KpiID 
        from tblKPI05_KpiValues) 
       and 
       KPI05_StartDate in 
       (select distinct KPI05_StartDate 
        from tblKPI05_KpiValues) 
 ; 
  insert into Kpi_sql.tblKPI05_KpiValues 
         (KPI05_KpiID, 
          KPI05_DepartmentCode, 
          KPI05_StartDate, 
          KPI05_DatumEindPeriode, 
          KPI05_Waarde, 
          KPI05_DatumToevRecord, 
          KPI05_UseridToevRecord, 
          KPI05_DatumLaatsteMut, 
          KPI05_UseridLaatsteMut, 
          KPI05_IndVerwijderd 
         ) 
      select 
          KPI05_KpiID, 
          KPI05_DepartmentCode, 
          KPI05_StartDate, 
          KPI05_DatumEindPeriode, 
          KPI05_Waarde, 
          KPI05_DatumToevRecord, 
          KPI05_UseridToevRecord, 
          KPI05_DatumLaatsteMut, 
          KPI05_UseridLaatsteMut, 
          KPI05_IndVerwijderd
```
 from tblKPI05\_KpiValues ;

**quit**;

/\*\*\* Clear the libnames used. \*\*\*/ libname kpi\_sql clear;

libname ebsdata clear;

/\*-------- End of the modification needed for the KPI --------------------\*/

## **APPENDIX 2 THE DATA MODEL USED FOR THE KPI DATA MART.**

The data model used for the KPI data mart provides for maximum flexibility thus ensuring a robust design capable of keeping up with future improvements to the balanced scorecard application.

By including sub ranges in a separate table we are able to modify ranges for a specific KPI through time, while still being able to see ranges that were applicable in the past. This way we can continuously redefine the ranges for specific KPIs to keep up with improvement and to steer towards even further improvement for the future. Within this data model ranges can be re-used for several KPIs at once.

The following table descriptions are a simplified version of the actual SQL-table definitions. In reality several database related attributes are part of these tables to facilitate auditing. These attributes include modification\_user, modification\_datetime, insertion\_user, insertion\_datetime and is\_deleted.

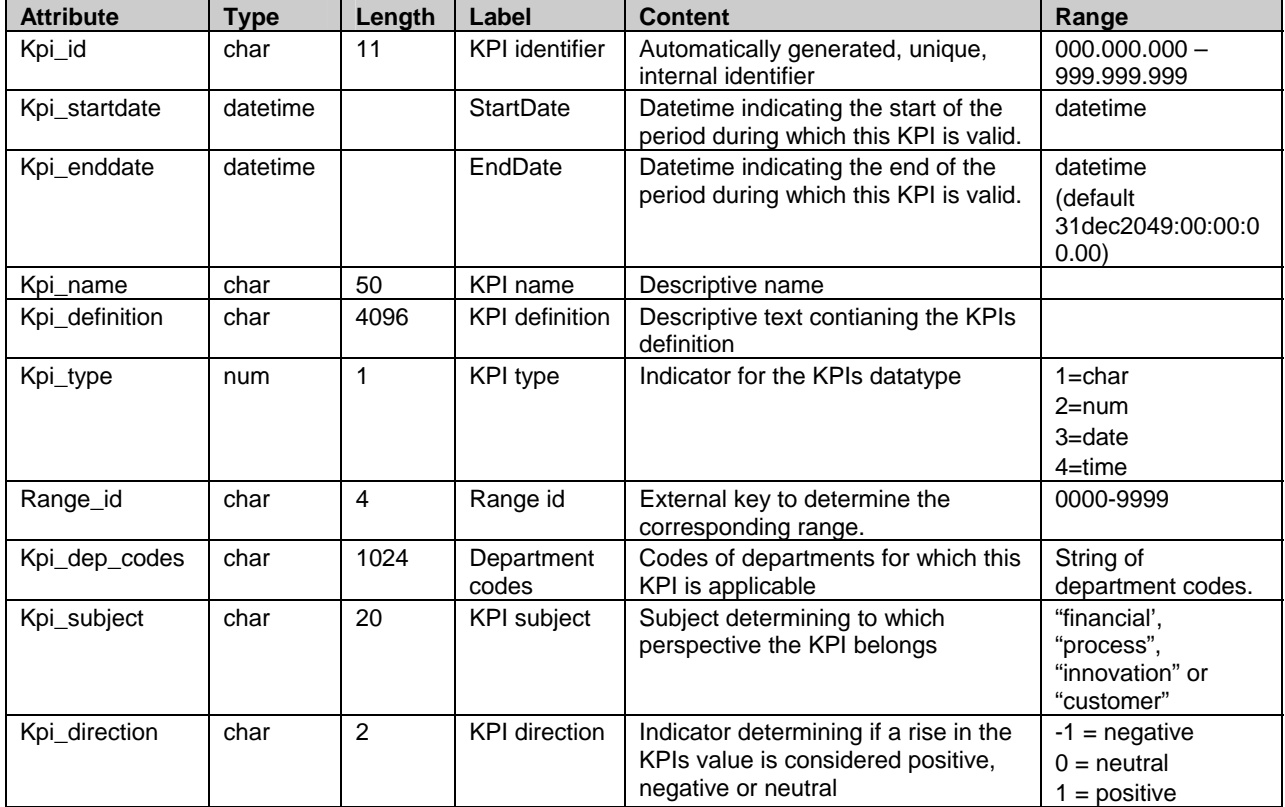

**KPI\_metadata**: table containing the metadata definitions of the KPIs.

*Table 2.1: data structure for table kpi metadata* 

**KPI\_values**: table containing the actual values for the KPIs as well as the period for which this value is applicable.

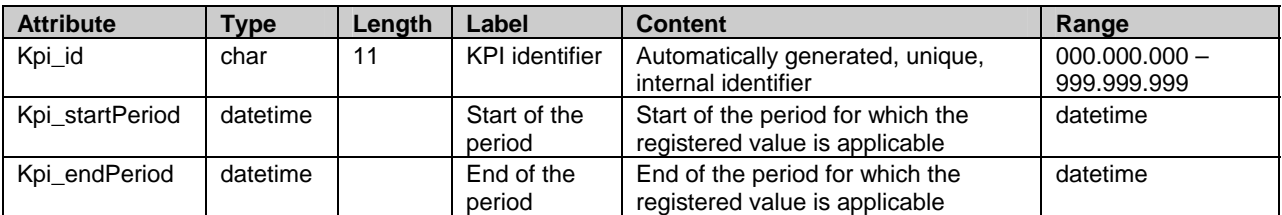

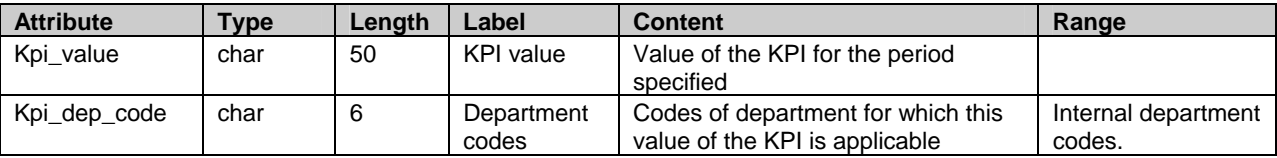

*Table 2.2: data structure for table kpi values* 

**KPI\_ranges**: table containing the definitions of the ranges for the KPIs.

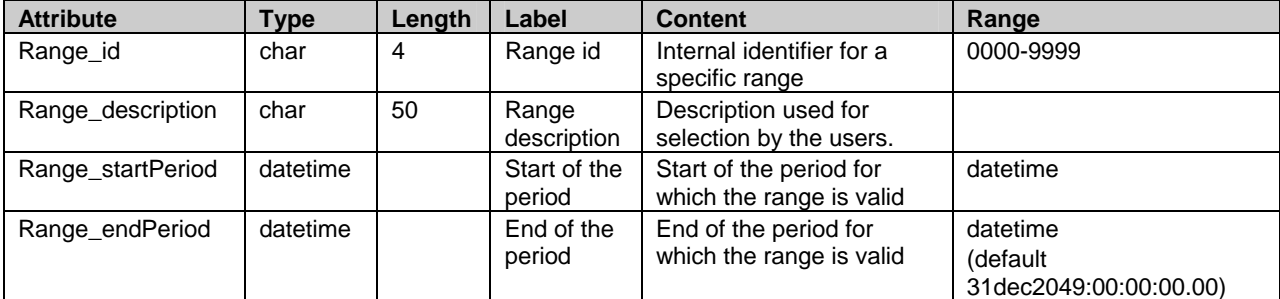

*Table 2.3: data structure for table kpi ranges* 

**KPI\_subranges**: table containing the definitions of the subranges for specific ranges.

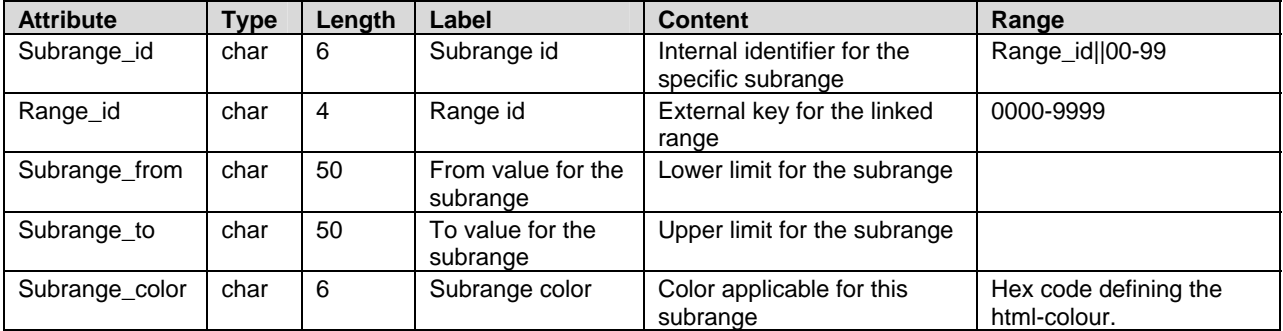

*Table 2.4: data structure for table kpi subranges* 

**KPI\_departments**: table containing the department codes and descriptions for selection purposes. This table is basically nothing more than a view on the organizational structure.

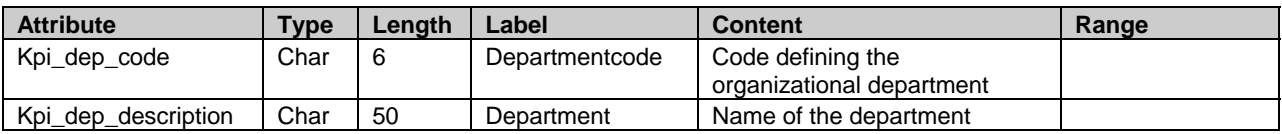

Table 2.5: data structure for table kpi departments